#### *Adding works Manually*

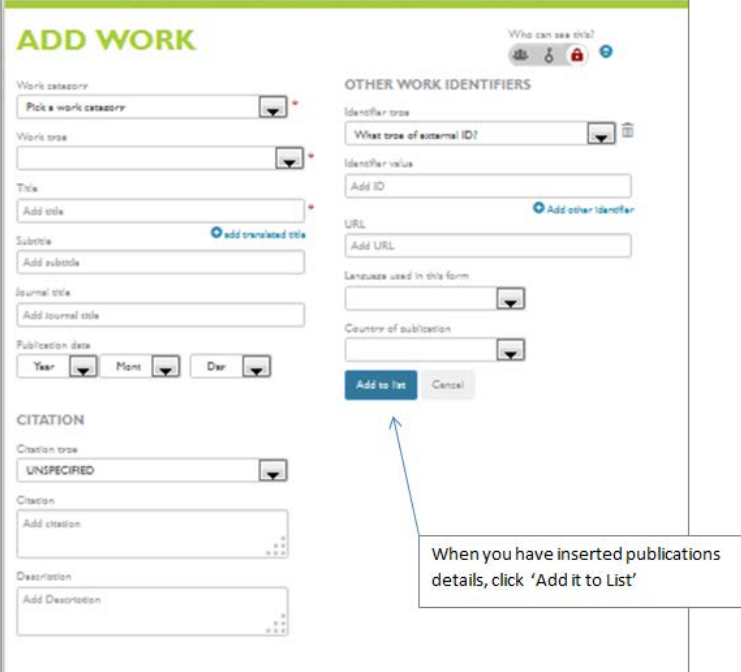

#### *Account Settings*

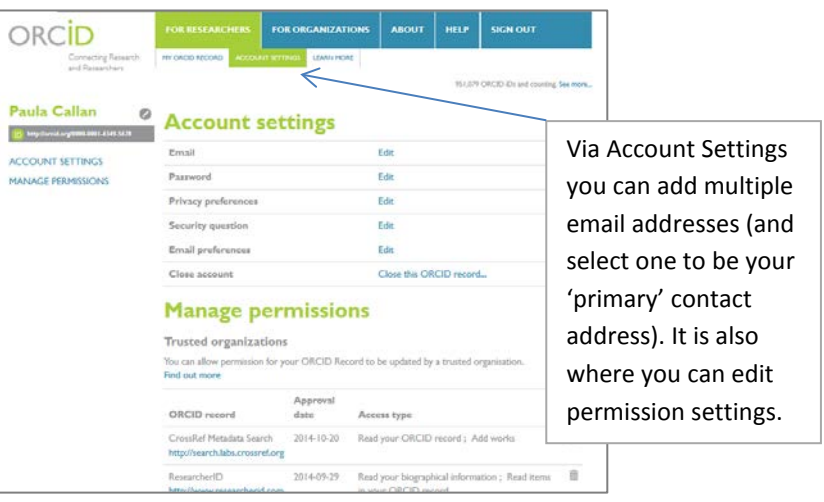

# **1. Establishing your scholarly identity with an ORCID iD**

**ORCID** (Open Researcher and Contributor iD) is a global non-profit registry which provides researchers with a unique alpha-numeric identifier (an ORCID iD) plus a mechanism for linking research outputs to these identifiers.

# **Why do you need an ORCID iD?**

Other researchers may have the same name as you and you may have published papers under variations of your name or even under a different name altogether. If your publications are not uniquely linked to you (and not another author with the same name) then it become very difficult and time-consuming to determine your total citation count with any degree of accuracy. See short video 'What is ORCID'. <https://vimeo.com/97150912>

# **Registering for an ORCID iD**

Fold

There is no cost involved for researchers and the registration process takes less than 30 seconds. The ORCID ID is a 16 digit number (e.g. 0000-0001-6349-5678) which can also be displayed in the form of a URL which links to your ORCID profile page (e.g. [http://orcid.org/0000-0001-6349-5678\)](http://orcid.org/0000-0001-6349-5678).

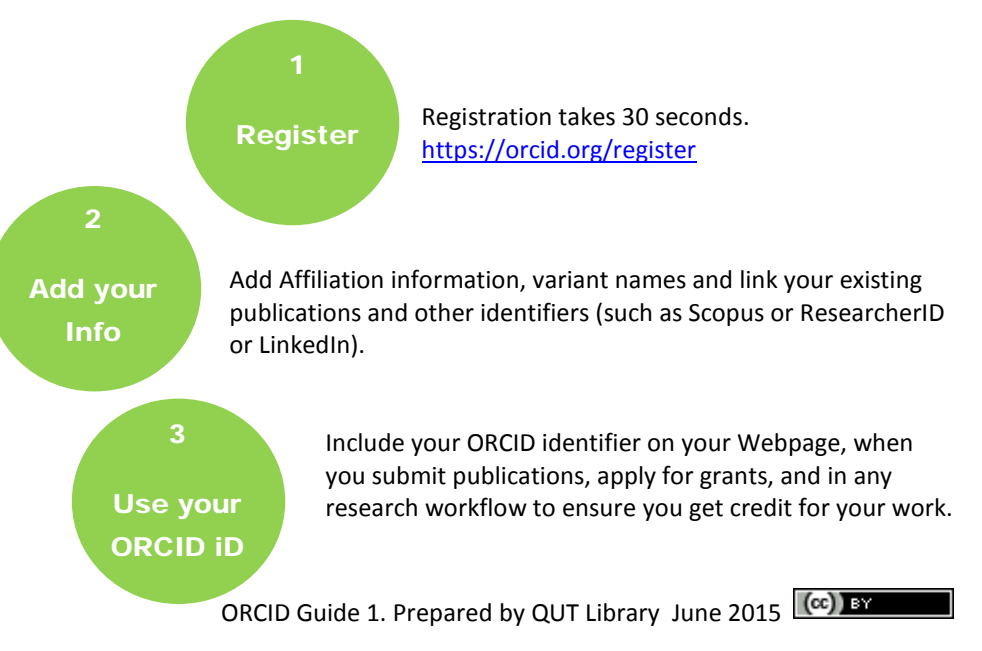

#### **Completing your ORCID Profile**

You need to add some information about yourself to your ORCID record. This information will be used to differentiate you from other researchers with the same name.

To add information, click on the pen icon:

Specify who should be allowed to see this information.

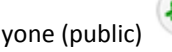

Anyone (public) only 'Trusted Parties' (authorised by you) only you

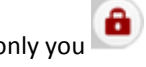

When you have entered the information, remember to save the changes.

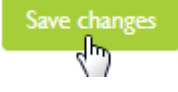

.

#### **Add at least the following information:**

*Also known as:* Enter all variations of your name which may appear on your publications plus any other (i.e. different) names you may have published under.

*Country:* Select your current 'Country' from the list.

*Keywords:* Add some keywords which describe the subject matter in your publications and grants.

*Employment:* Add the **institution name, city location and country** of all the institutions which appear as your institutional affiliation on your publications. 'Add to list' to save. Department, role title and dates are optional. Note: You do not need to make this information public for ORCID to use is to help match you to your publications.

# **Add your publications (works)**

Publication details can be added by uploading a file in BibTeX format (which is one of the export options for QUT ePrints), they can be imported from Scopus, Web of Science and CrossRef via one of the 'wizards' or they can be created manually. For detailed instructions on using the BibTeX import option or the database wizards, refer to the relevant ORCID Guides which are available from the QUT Library website.

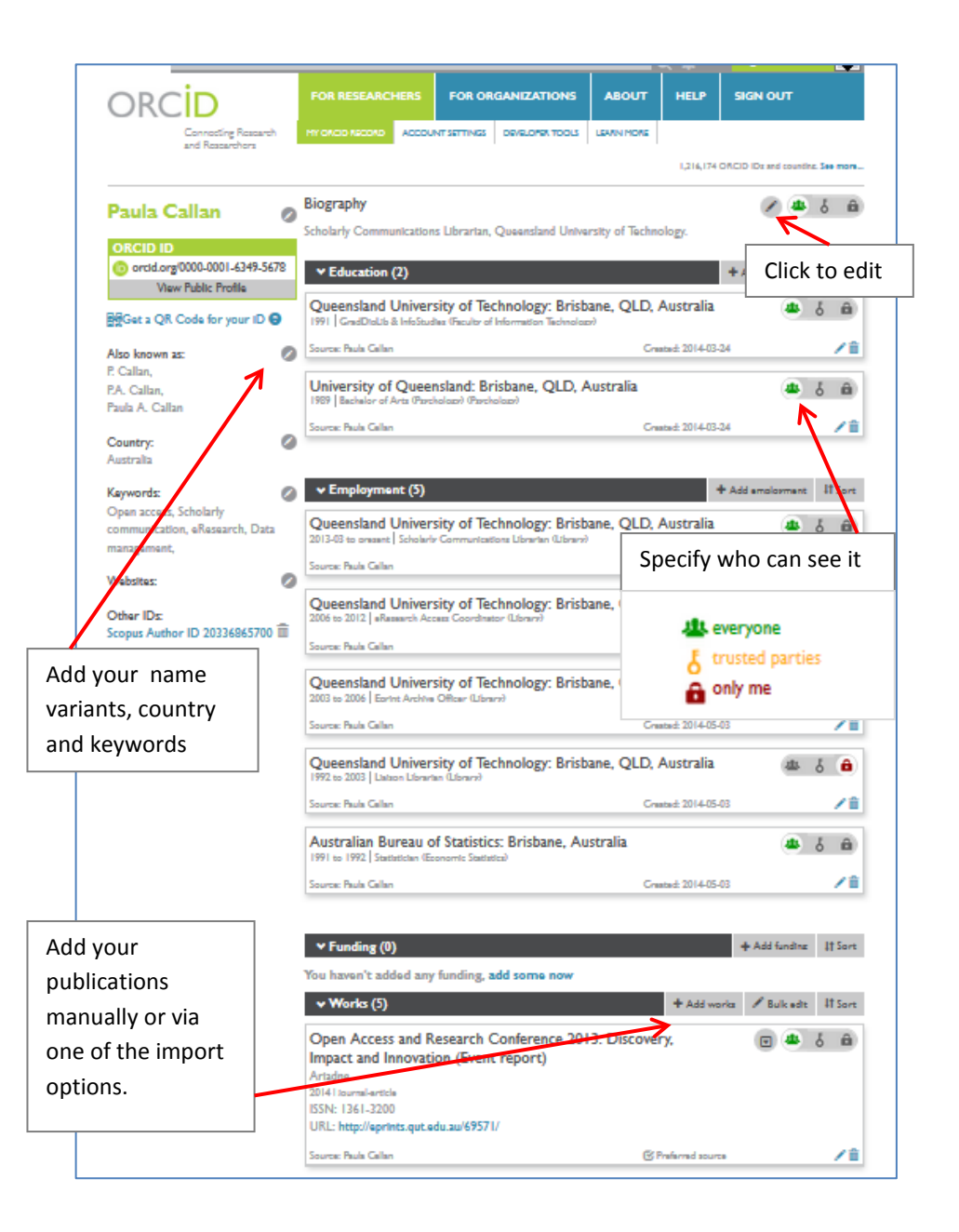